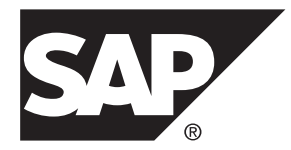

# **SAP Sybase IQ** の概要 **SAP Sybase IQ 16.0 SP03**

#### ドキュメント ID: DC37422-01-1603-01

改訂: 2013 年 12 月

Copyright © 2013 by SAP AG or an SAP affiliate company.All rights reserved.

このマニュアルの内容を SAP AG による明示的な許可なく複製または転載することは、形態や目的を問わず禁 じられています。ここに記載された情報は事前の通知なしに変更されることがあります。

SAP AG およびディストリビュータが販売しているソフトウェア製品には、他のソフトウェアベンダ独自のソ フトウェアコンポーネントが含まれているものがあります。国内製品の仕様は変わることがあります。

これらの資料は SAP AG および関連会社 (SAP グループ) が情報のみを目的として提供するものであり、いかな る種類の表明または保証も行うものではなく、SAP グループはこの資料に関する誤りまたは脱落について責任 を負わないものとします。SAP グループの製品およびサービスに関する保証は、かかる製品およびサービスに 付属している明確な保証文書がある場合、そこで明記されている保証に限定されます。ここに記載されている いかなる内容も、追加保証を構成するものとして解釈されるものではありません。

ここに記載された SAPおよび他の SAP 製品とサービス、ならびに対応するロゴは、ドイツおよび他の国における SAP AG の商標または登録商標です。その他の商標に関する情報および通知については、[http://www.sap.com/](http://www.sap.com/corporate-en/legal/copyright/index.epx#trademark) [corporate-en/legal/copyright/index.epx#trademark](http://www.sap.com/corporate-en/legal/copyright/index.epx#trademark) を参照してください。

# 目次

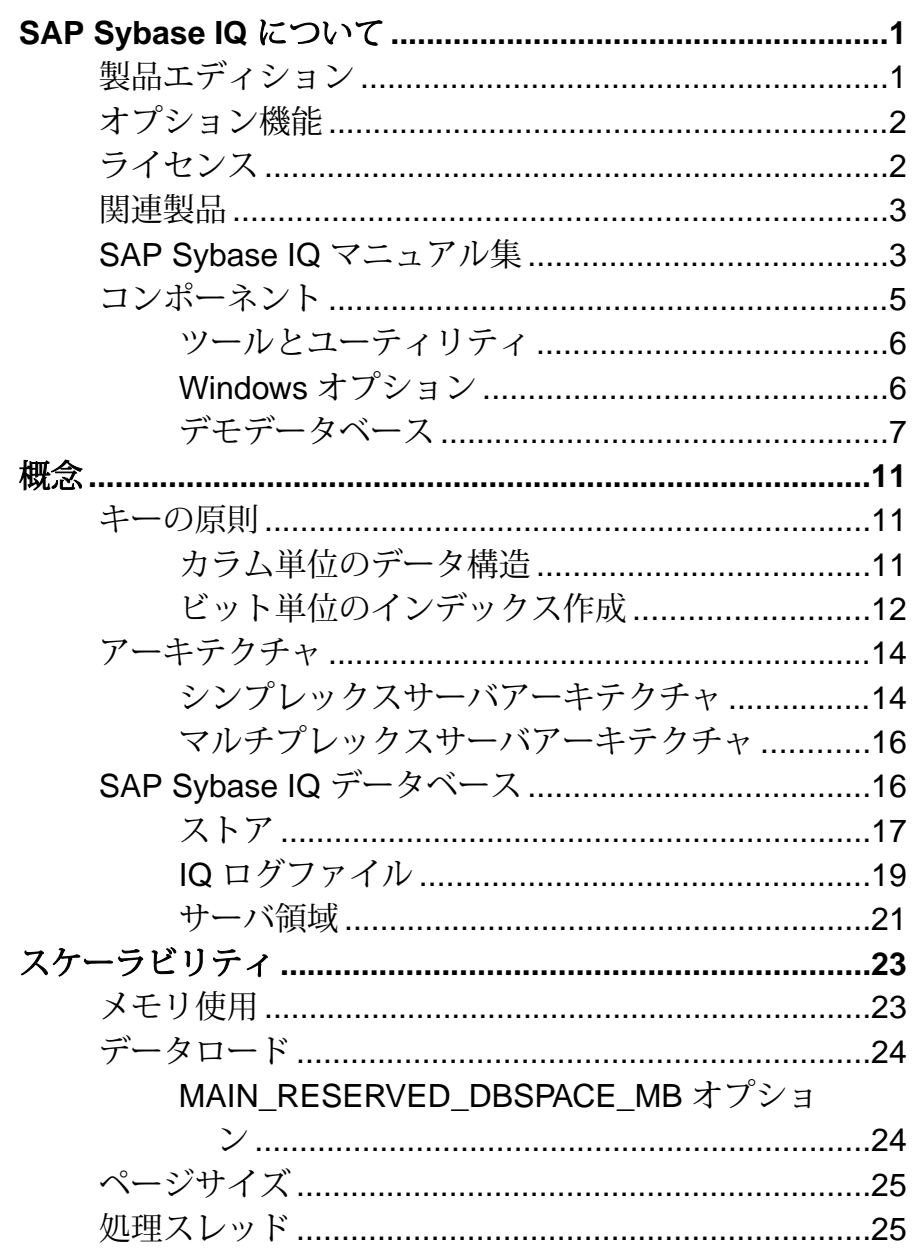

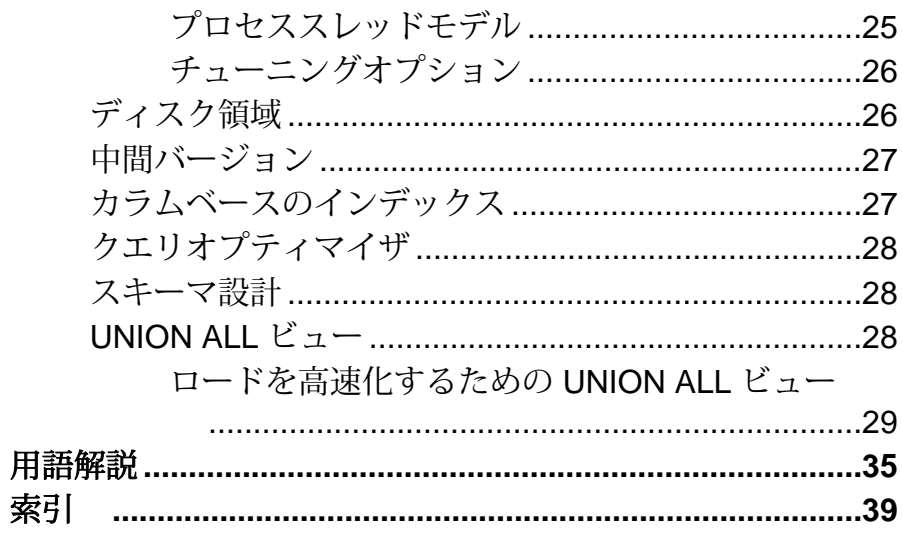

# <span id="page-4-0"></span>**SAP Sybase IQ** について

SAP® Sybase® IQ は、ミッションクリティカルなビジネスインテリジェンス、分 析、およびデータウェアハウジング専用に設計された、高いパフォーマンスの意 思決定支援サーバです。SAP Sybase IQ 内のコンポーネント統合サービスは、メイ ンフレーム、UNIX、または Windows サーバ上のリレーショナルデータベースま たは非リレーショナルデータベースへの直接アクセスを提供します。

# 製品エディション

SAP Sybase IQ には、以下の製品エディションが用意されています。

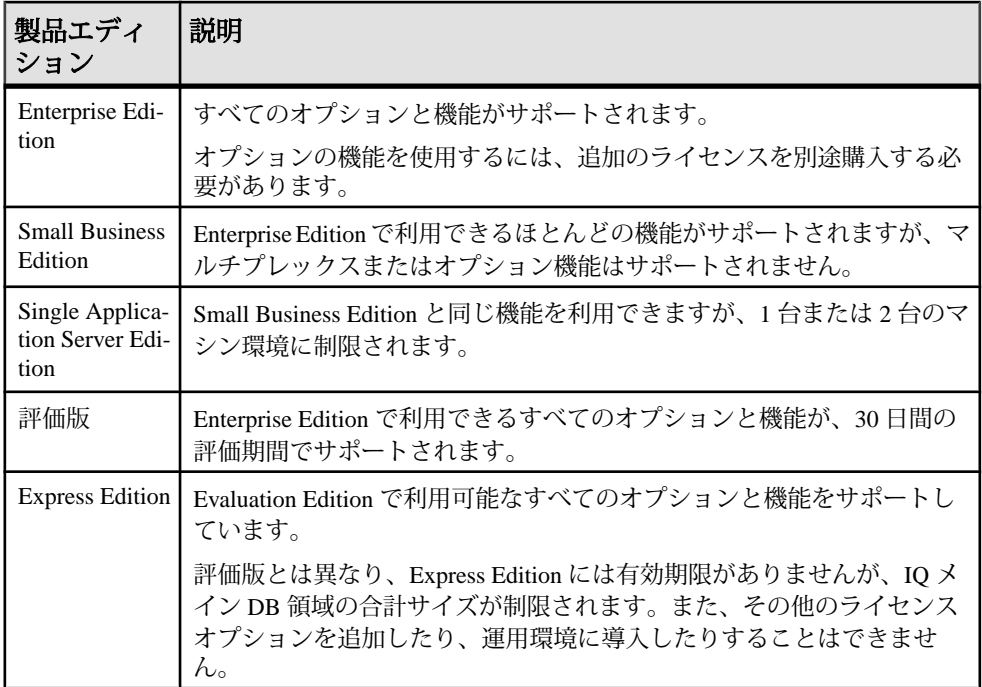

## <span id="page-5-0"></span>オプション機能

オプション機能によって、Enterprise Edition のユーティリティを拡張できます。

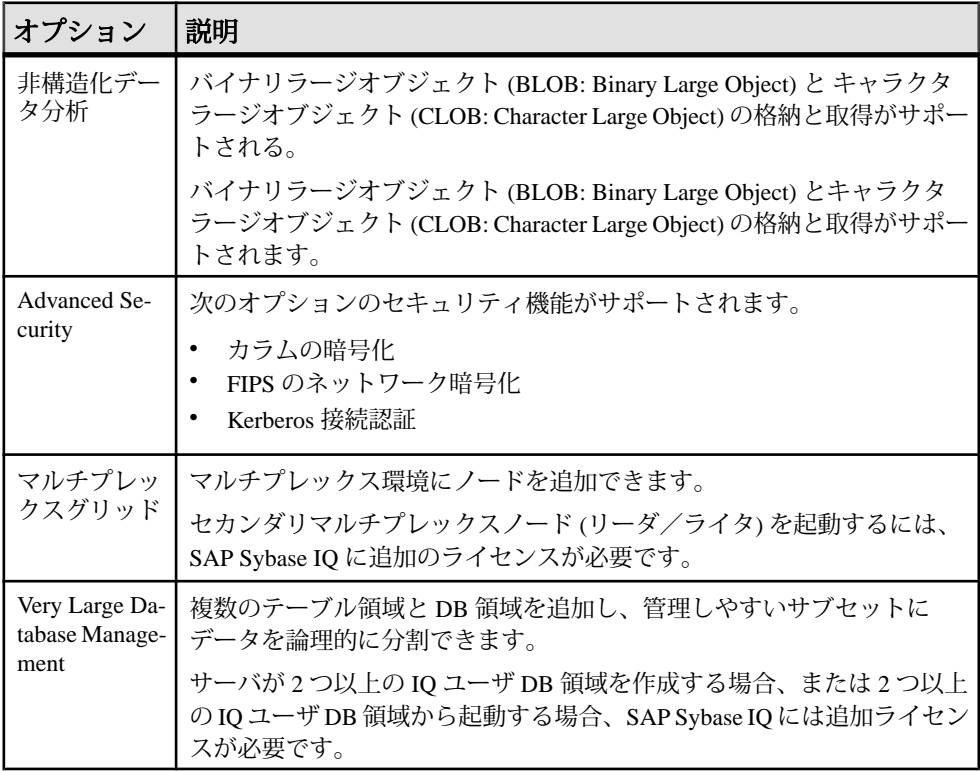

# ライセンス

評価版以外のすべての製品エディションにライセンスが必要です。オプションの 機能は個々に販売されライセンスが供与されます。

評価版は、ライセンスされていないサーバです。Enterprise Edition のすべての機能 とオプションにアクセスできます。ただし、30 日間の評価期間以降に評価版を実 行するには、適切なライセンスを購入してインストールする必要があります。

### <span id="page-6-0"></span>関連製品

SAP Sybase IQ は、完全な分析インフラストラクチャを提供する、多様なデータ ベース製品群の一部です。

- SAP HANA® -SAP HANAデータベースは、トランザクションデータ処理、分析 データ処理、およびアプリケーション論理処理の機能をメモリ内で結合するイ ンメモリデータベースです。 詳細については、[sap.com](http://www.sap.com/) の [製品] > [データベース] > [[データベースソリュー](http://www.sap.com/pc/tech/database/software/in-memory-database/index.html) ション1> [SAP HANA データベース] を参照してください。
- SAP SQL Anywhere® SQL Anywhere は、サーバ環境、デスクトップ環境、モバ イル環境、リモートオフィス環境用の包括的なデータ管理パッケージです。 SAP Sybase IQ は SQL Anywhere の拡張版であるため、その機能が多く組み込ま れています。 詳細については、[sap.com](http://www.sap.com/) の [製品] > [データベース] > [[データベースソリュー](http://www.sap.com/pc/tech/database/software/sybase-sql-anywhere/index.html) ション[\] > \[SAP Sybase SQL Anywhere\]](http://www.sap.com/pc/tech/database/software/sybase-sql-anywhere/index.html) を参照してください。
- Sybase PowerDesigner® PowerDesigner は、データアーキテクチャ、情報アーキ テクチャ、エンタープライズアーキテクチャに対応する、業界最高レベルのモ デリングとメタデータ管理のソリューションです。 詳細については、[sap.com](http://www.sap.com/) の [製品] > [データベース] > [[データベースソリュー](http://www.sap.com/pc/tech/database/software/model-driven-architecture/index.html) ション[\] > \[SAP Sybase PowerDesigner\]](http://www.sap.com/pc/tech/database/software/model-driven-architecture/index.html) を参照してください。

### **SAP Sybase IQ** マニュアル集

この概要を参照して、特定の内容に関する情報を入手してください。

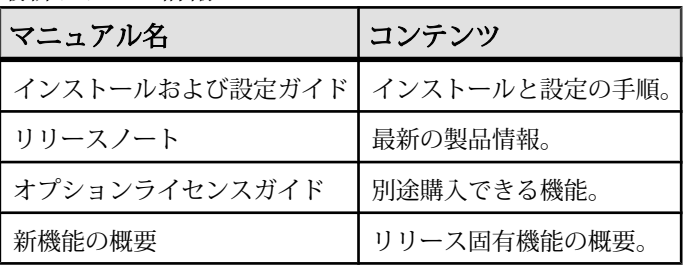

最新リリース情報

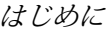

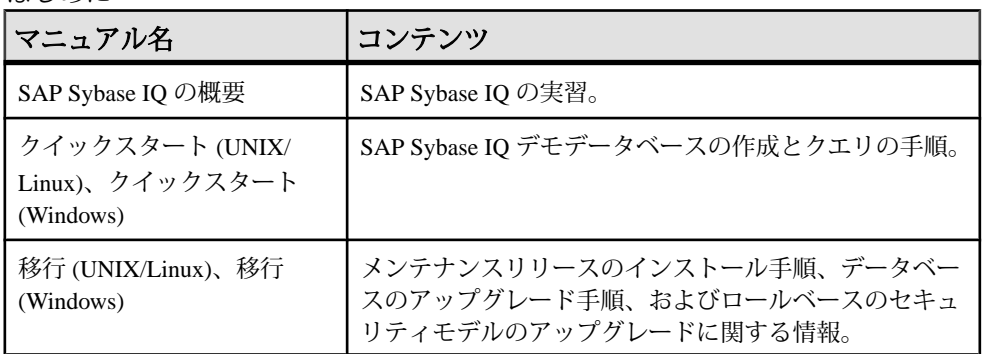

#### 管理

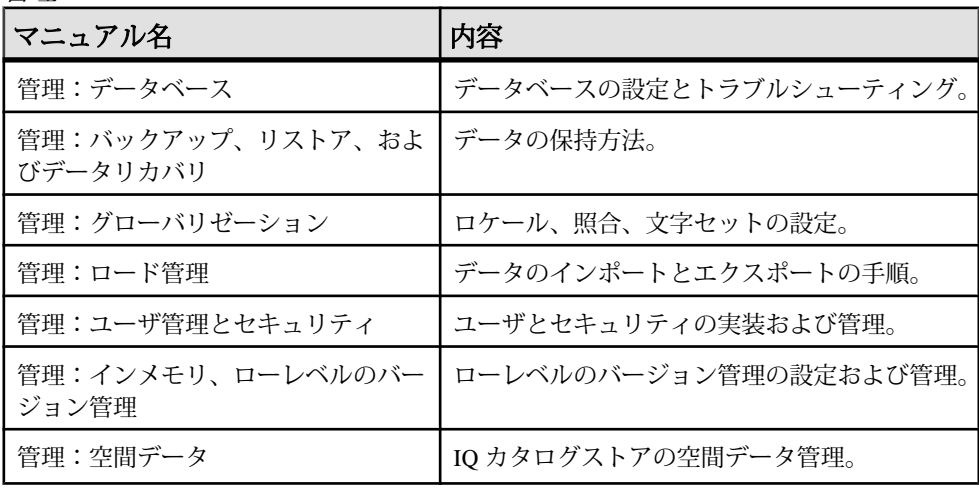

参照

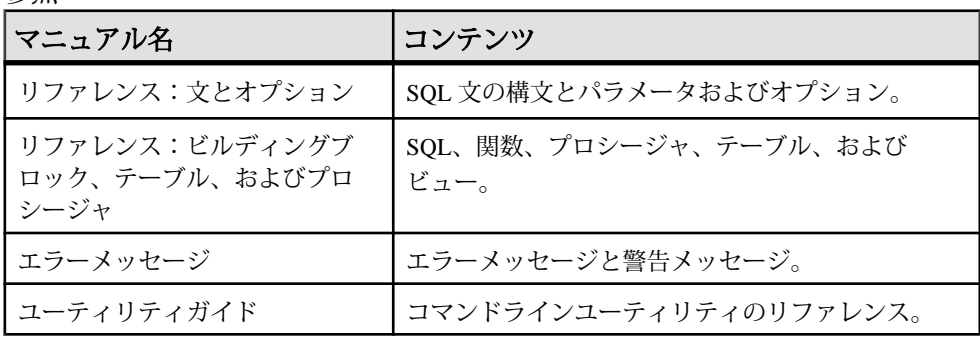

<span id="page-8-0"></span>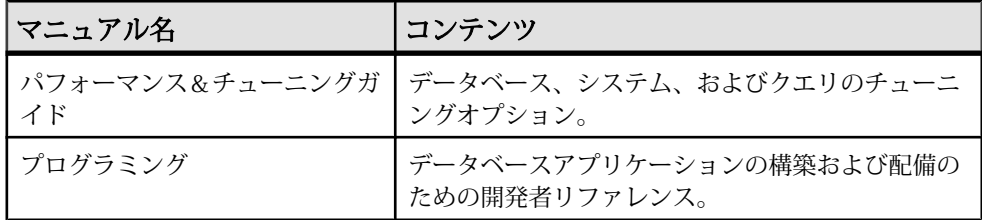

オプション機能

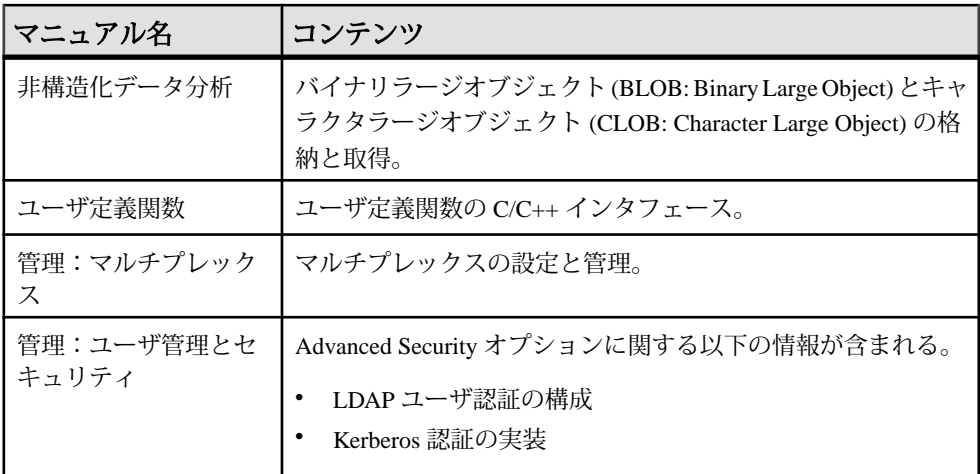

ライセンス

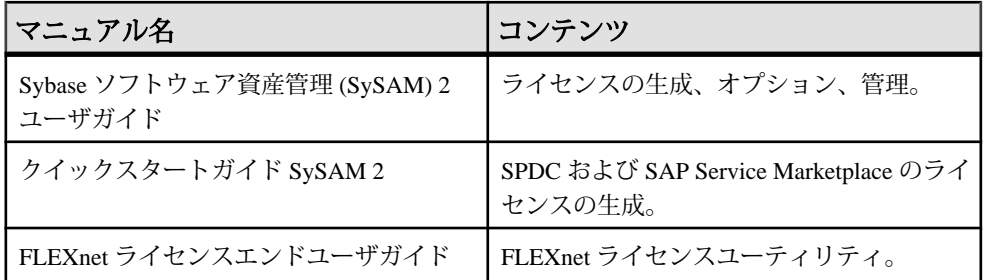

# コンポーネント

SAP Sybase IQ には、サーバの操作に役立つツールとユーティリティがあります。

#### <span id="page-9-0"></span>ツールとユーティリティ

SAP Sybase IQ には、日常の管理タスクの実行に役立つツールとユーティリティが あります。

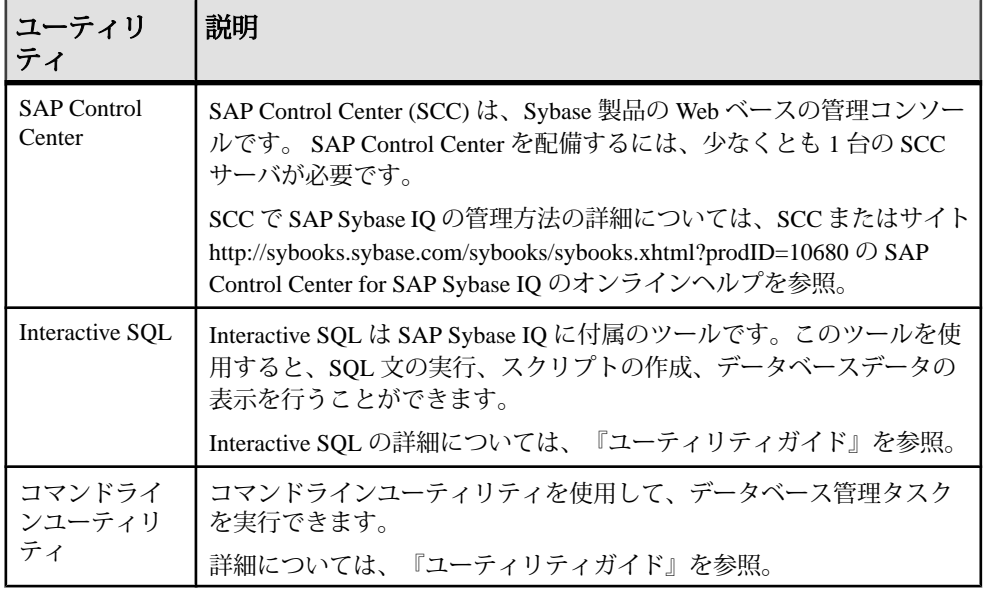

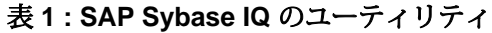

注意: 利用可能なユーティリティは、使用するオペレーティングシステムとイン ストールオプションによって異なります。

### **Windows** オプション

Windows では、Sybase IQ プログラムグループを使用することで、共通ユーティ リティにすばやくアクセスできます。サーバとクライアントでは、インストール 時に利用できるオプションが異なります。

サーバのインストール

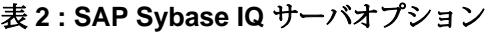

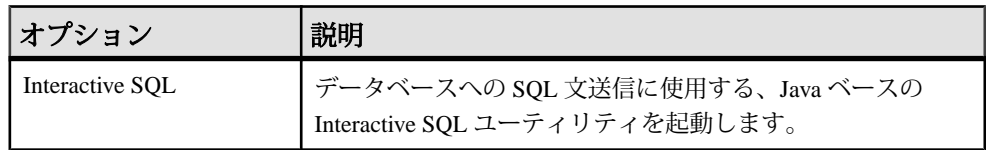

<span id="page-10-0"></span>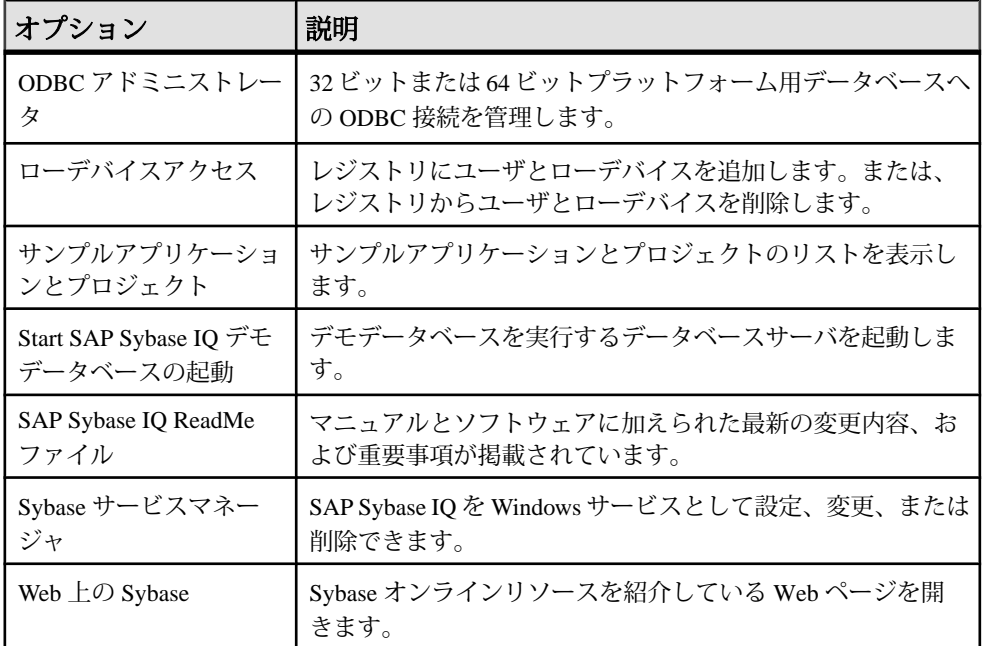

クライアントインストール

| オプション                   | 説明                                                                |
|-------------------------|-------------------------------------------------------------------|
| サンプルアプリケー<br>ションとプロジェクト | サンプルアプリケーションとプロジェクトのリストを表示しま<br>す。                                |
|                         | 『プログラミング ガイド』を参照してください。                                           |
| Web $\pm$ O Sybase      | Sybase オンラインリソースを紹介している Web ページを開<br>きます。                         |
| ODBC アドミニスト<br>レータ      | 32 ビットまたは 64 ビットプラットフォーム用データベースへ<br>の ODBC 接続を管理します。              |
| Interactive SOL         | データベースへの SQL 文送信に使用する、Java ベースの<br>Interactive SQL ユーティリティを起動します。 |

表 **3 : SAP Sybase IQ** クライアントオプション

### デモデータベース

このマニュアルでは、多くの例で、デモデータベース (iqdemo.db) をデータ ソースとして使用しています。デモデータベースは SAPSybase IQ ServerSuite の一 部としてインストールされ、サーバに格納されます。クライアントアクセスには、 SAP Sybase IQ Client Suite の一部としてインストールされるツールを使用します。

#### <span id="page-11-0"></span>テーブル名とテーブル所有者

デモデータベースには、データテーブルとユーティリティテーブルが用意されて います。

デモデータベースは、所有権によって区分されています。このマニュアル内にあ る SQL の例では、ほとんどの場合、GROUPO テーブルへのアクセスが最低条件と して必須です。

#### GROUPO テーブル

GROUPO テーブルには、スポーツ衣料品を販売する架空の企業に関する内部情報 が格納されています。サンプルデータには、この企業の内部情報 (従業員、部署、 財務データ) とともに、製品情報 (製品) や販売情報 (受注、顧客、連絡先) が入って います。

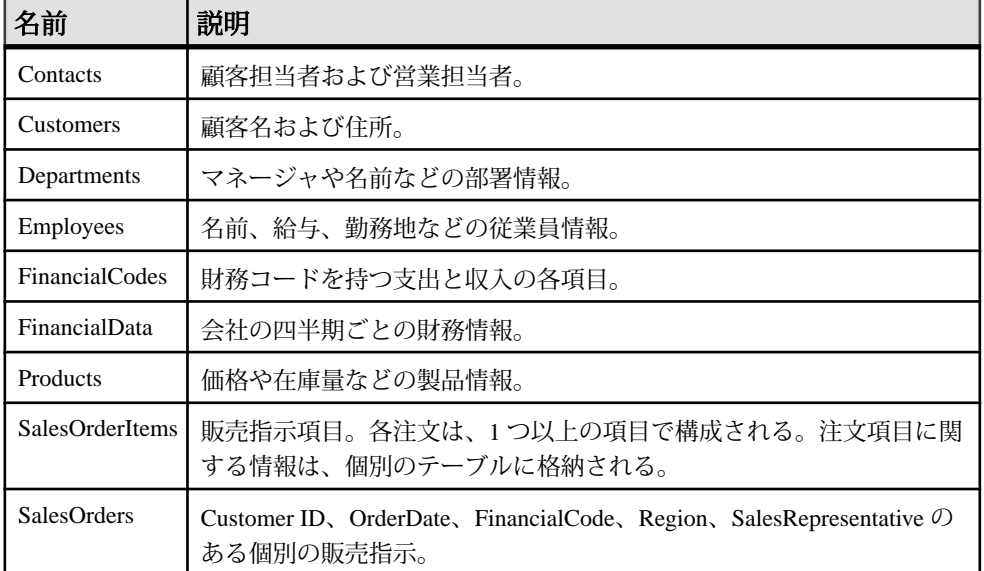

#### 表 **4 : GroupO** テーブル名

DBA が所有するテーブル

DBA が所有しているテーブルには、ユーティリティとサンプルデータテーブルが 含まれています。アクセスするには、SELECT ANY TABLE システム権限、または DBA が所有するテーブルに対する SELECT 権限が必要です。

| テーブル     | 説明                                                                                                    |
|----------|----------------------------------------------------------------------------------------------------|
| iq_dummy | iq dummyは、単一ロー、単一カラムのユーティリティテーブルである。<br>このテーブルを使用してデータベースから情報を抽出する。たとえば、次の<br>ように NOW() 関数を iq dummy に対して実行すると、現在の日付と時刻が<br>返される。<br>SELECT NOW () FROM iq dummy<br>SAP Sybase IQ の DUMMY システムテーブルは、FROM 句がないすべてのクエ<br>リで使用される。 |
| emp1     | サンプルの従業員テーブルには、dept id、start_date、name、<br>salaryのカラムがある。                                                                                                    |
| sale     | サンプルの販売テーブルには、prod id、month num、rep id、<br>sales のカラムがある。                                                                                                    |

表 **5 : DBA** が所有するテーブル名

SYSOPTION - DEFAULTS テーブル

SYSOPTIONDEFAULTS は、DBO が所有する、すべての SAP Sybase IQ オプション 名と値を含むユーティリティテーブルです。このテーブルにクエリを実行すると、 すべてのオプションのデフォルト値を参照できます。

注意: デモデータベースは、大文字と小文字を区別しません。つまり、比較や文 字列の操作で、大文字と小文字の差異は考慮されません。たとえば、デモデータ ベースを使用する場合、ユーザ ID とパスワードの入力は、大文字でも小文字でも かまいません。デモデータベースとは異なり、ユーザが作成する SAP Sybase IQ データベースではデフォルトで大文字と小文字が区別されます。

SAP Sybase IQ について

<span id="page-14-0"></span>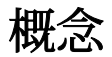

いくつかの基本的な用語と概念を理解しておくと、SAP Sybase IQ を操作するとき に役立ちます。

### キーの原則

SAP Sybase IQ のキーの原則は、カラム単位のデータ構造およびビット単位のイン デックス作成の概念です。

#### カラム単位のデータ構造

データをロー単位ではなくカラム単位で格納します。

カラム単位データ構造は、すべてのローをスキャンする必要がなく、簡単に検索 できます。データを垂直に分けるということは、テーブルスキャンを実施する必 要がまったくないことを意味しています。クエリに必要なカラムのみが返される ため、I/O を大幅に削減します。

従来の RDBMS で使用されている構造のようなロー単位のデータ構造は、ページ 全体を読み込んでからページ上のデータを探すという方法でしか検索できません。 検索しているカラムは読み込んだデータ全体のごく一部であるため、過剰な I/O が生じます。

同じ SELECT 文を使用して、カラム単位とロー単位のデータ構造で生成される I/O の数を比較します。

SELECT count(\*) FROM customer WHERE gender = "M"

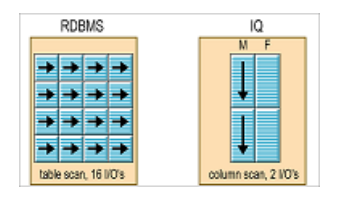

#### <span id="page-15-0"></span>ビット単位のインデックス作成

ビットマップインデックスはビット配列 (一般に、「ビットマップ」と呼ばれる) を使用し、これらのビットマップに対してビット単位の論理演算を行うことでク エリに応答します。

その他のインデックス作成方法とは異なり、SAP Sybase IQ のインデックスはデー タのカーディナリティとデータの用途に基づいています。SAP Sybase IQ には高 カーディナリティカラムと低カーディナリティカラムの両方があります。

ビット単位のインデックス作成は、低カーディナリティカラムと高カーディナリ ティカラムの両方に利点があります。カラムの各データ要素をビットマスクに変 換します。

カーディナリティは、カラム内でユニークな値の数です。

- 低カーディナリティデータ: ユニークな値の数は 1500 未満です。たとえば、週 の日数、性別、州の数などです。
- 高カーディナリティデータ: ユニークな値の数は 1500 以上です。たとえば、主 キー、電話番号、社会保障番号などです。

低カーディナリティのビット単位インデックス作成の例 左の表はインデックス化されていないデータを示したものです。右の表は同じ データをビット単位インデックスとして表したものです。

注意: これは実際のインデックスではなく、低カーディナリティデータの場合の ビット単位のインデックスのしくみを表したものにすぎません。

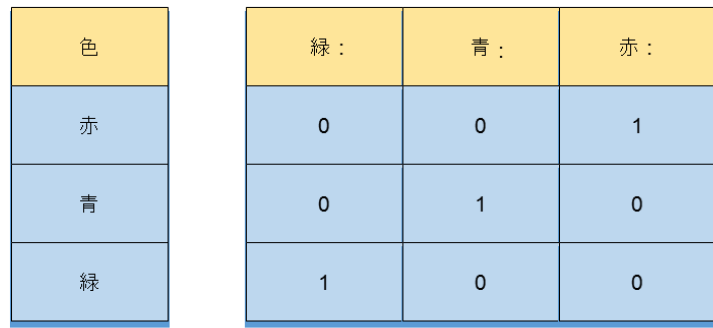

高カーディナリティのビット単位インデックス作成の例 データは垂直に格納されます。

<span id="page-17-0"></span>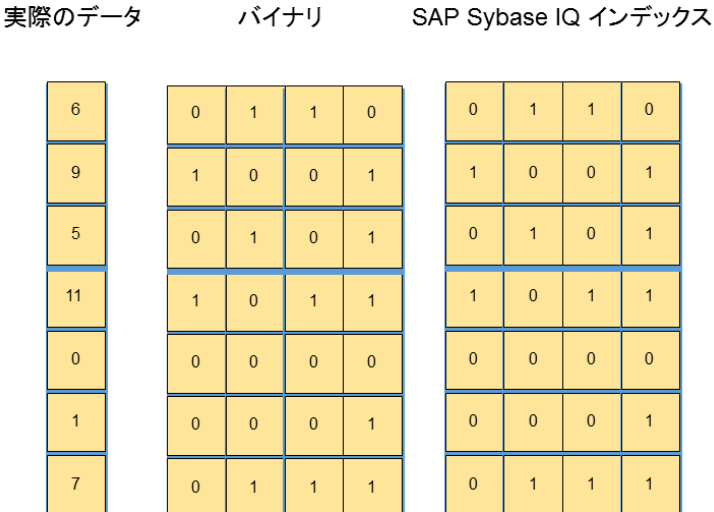

# アーキテクチャ

SAP Sybase IQ はシンプレックスアーキテクチャとマルチプレックスアーキテク チャの両方をサポートしています。

### シンプレックスサーバアーキテクチャ

シンプレックスは、単一ノード (マシン) で実行されている SAPSybase IQ サーバの 単一インスタンスです。

シンプレックス構成では、ファイルはホストマシンまたはネットワークストレー ジデバイス上に配置されます (またはホストとストレージデバイスに分散されま す)。

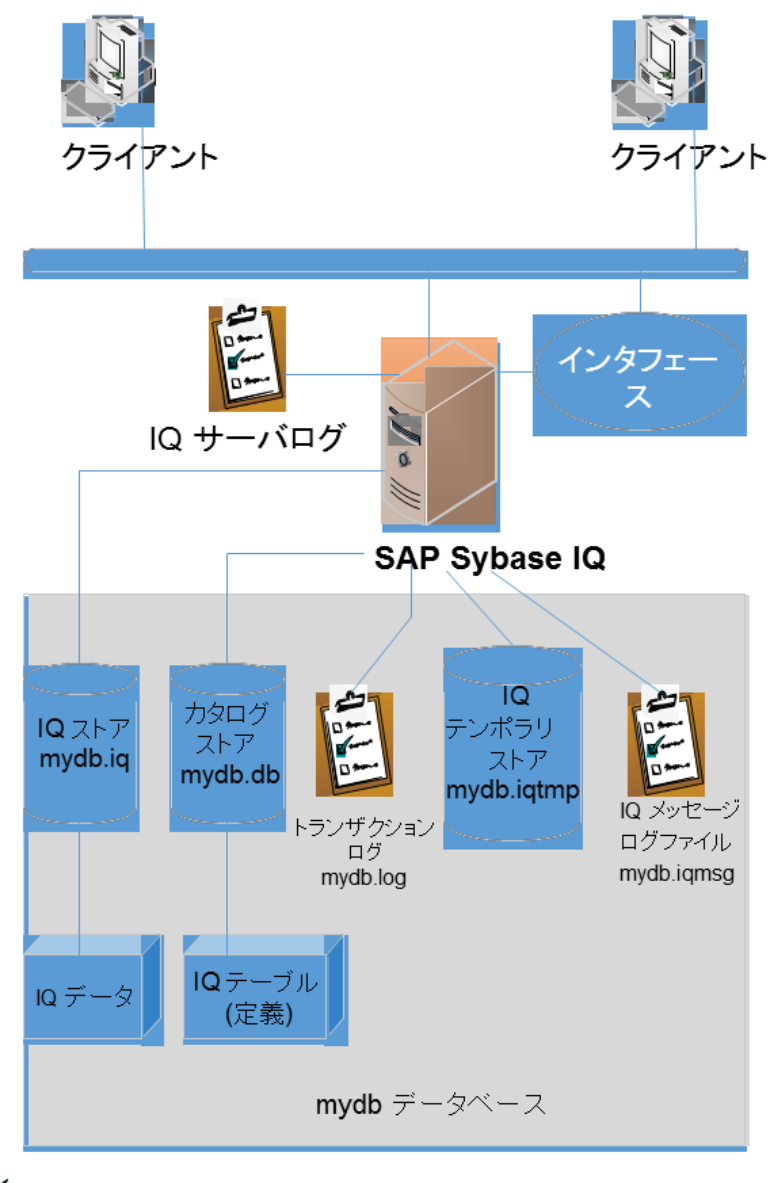

 $\mathscr{I}$ 

### <span id="page-19-0"></span>マルチプレックスサーバアーキテクチャ

マルチプレックスは、複数のマシンで実行されている SAP Sybase IQ サーバの複数 インスタンスです。SAP Sybase IQ は、マルチプレックス内のマルチプレックス サーバからの読み込み/書き込みトランザクションをサポートします。

各サーバには、それぞれ独自のテンポラリストアとカタログストアがあります。 共有 IQ ストアは、すべてのサーバに共通です。コーディネータとも呼ばれるプラ イマリサーバは、すべてのグローバルな読み取り/書き込みトランザクションを 管理し、グローバルカタログを維持管理します。テーブルバージョンログ (TLV ロ グ) は、DLL 操作に関する情報を格納し、新しいテーブルバージョンについての 情報をセカンダリサーバに通知します。

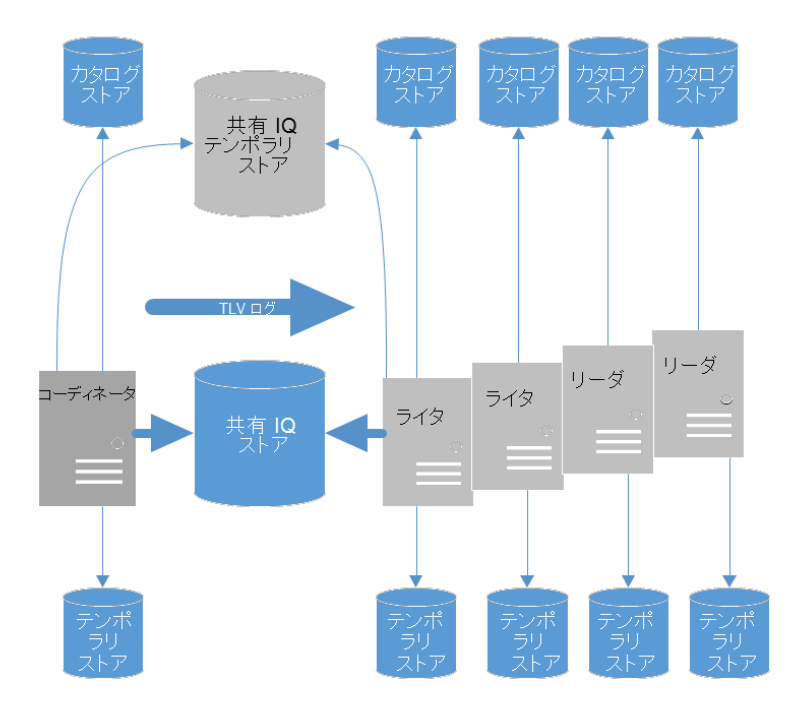

# **SAP Sybase IQ** データベース

SAP Sybase IQ データベースはストア、ログファイル、およびサーバ領域で構成さ れています。

### <span id="page-20-0"></span>ストア

SAP Sybase IQ データベースには 5 つのストアがあります。

#### カタログストア **(**メタデータ用**)**

カタログストアは、ファイル拡張子が .db であるため、データベースファイルと も呼ばれます。カタログと呼ぶ場合もあります。

カタログストアは、SAP Sybase IQ データベースごとに 1 つあります。常にファイ ルシステム上に作成され、SAP Sybase IQ データベースのオブジェクトが 1 つ含ま れています。システムテーブルに格納されているメタデータやストアドプロシー ジャ (システムおよびユーザ) など、データベースの管理に必要なすべての情報が 含まれています。

データベースファイルと呼ばれることもあり、物理ファイル名は次のようになり ます。 dbname.db.

カタログストアは、SYSTEM および TEMPORARY DB 領域で構成されています。 追加の DB 領域を使用してカタログストアをオーバーロードすることはおすすめ しません。

データベース内のテーブルに関する情報はすべて、カタログストア内のシステム テーブルに保持されています。システムテーブルのデータは、Interactive SQL また は SAP Control Center を使用して参照できます。

カタログストアは通常 4K (4096 バイト) ページの従来のローベースの記憶域を使用 しているため SQL Anywhere データベースに似ています。カタログのページサイズ は、SAP Sybase IQ データベース作成時に設定されます。

システムテーブルおよびビューの完全なリストについては、『リファレンス:ビ ルディングブロック、テーブル、およびプロシージャ』を参照してください。

#### **IQ** メインストア **(**データ用**)**

IQ ストアには、ディスク上で圧縮されているデータベースのすべてのユーザデー タ (インデックス) が格納されています。

IQ テーブルのデータのトランザクションログおよび領域割り当てを管理するため の構造体 (フリーリスト) が含まれています。内部トランザクションログは、IQ データにかかわるトランザクションを管理します。フリーリストは、所定の DB 領域でのページ使用状況を追跡します。

IQ ストアは、事前に割り付けられた領域 (事前計画で拡張も可能) です。データ ベース作成時、IQ ストアには 1 つのファイルまたはローデバイスが格納されてい ますが、必要に応じて IQ ストアに別のファイルを追加することができます。

<span id="page-21-0"></span>概念

データベースごとに 1 つの IQ ストアがあり、通常は多数のファイルまたはロー パーティションが含まれています。ローパーティション使用時、物理名はパー ティション名になります。複数のホストで IQ マルチプレックスを設定する場合、 ローパーティションを使用して IQ ストアを作成する必要があります。

IQ メインストアは少なくとも 2 つの DB 領域で構成されます。

- **IQ\_SYSTEM\_MAIN** データベース作成時に作成される最初の DB 領域。シス テムメタデータが含まれています。ユーザデータ用に使用してはなりません。
- **USER\_DBSPACE** DBA によって作成され、名前を付けられます。ユーザテー ブルとインデックスが格納されています。DBA は必要に応じて追加の DB 領域 を作成できます。データベースオプションの Default\_Dbspace はテーブルおよ びインデックスの格納場所を制御します。

#### **IQ** テンポラリストア **(**テンポラリデータ用**)**

IQ テンポラリストアは、データのロードとクエリの両方に使用されます。

これはデータベースの作業領域です。HG および最適化された FP インデックスが あるカラムでのロードおよび削除時に、これらインデックスを構築または変更す るのに使用されます。また、ORDER BY クエリ、GROUP BY 操作、テーブルジョ インの処理でのデータのソートにも使用されます。

IQ テンポラリストアの物理ファイル名は、dbname.iqtmp です (ファイルシステ ムデバイスの場合)。データベースごとに 1 つの IQ テンポラリストアがあります。

IQ テンポラリストアは IQ データベースの作成時に初期化され、論理名は IQ\_SYSTEM\_TEMP です。これには、複数の物理ファイルで構成される IO SYSTEM TEMP DB 領域が含まれています。これらのファイルはローまたは ファイルシステムです。ローパーティションの場合、物理名はパーティション名 になります。ファイルシステムの場合、ファイル拡張子は .iqtmp である必要が あります。

#### **RLV** ストア **(**インメモリデータ用**)**

ローレベルのバージョン管理 (RLV) ストア。高パフォーマンスのローレベル更新 のためのインメモリストアです。テーブルが RLV ストレージに登録されている場 合は、すべての **LOAD TABLE**、**INSERT**、**UPDATE**、および **DELETE** コマンドは直接 RLV ストレージに書き込まれます。

複数の接続で、RLV 対応テーブルの異なるローを同時に更新できます。IQ メイン ストアでは、1 テーブルに書き込める接続は一度に 1 つのみです。

RLV ストアは定期的かつ自動的にインメモリの内容を IQ メインストアにマージし ますが、マージの設定は変更可能です。必要に応じて手動でマージを実行するこ とができます。

<span id="page-22-0"></span>RLVストアを使用してリアルタイムの同時更新を実行する方法の詳細については、 『管理:インメモリ、ローレベルのバージョン管理』を参照してください。

#### **IQ** 共有テンポラリストア **(**マルチプレックスのテンポラリデータ用**)**

IQ 共有テンポラリストアは、分散クエリ処理 (DQP) で必要です。

IQ 共有テンポラリストアには、DQP のノード全体で共有されるテンポラリ構造体 が含まれています。テンポラリユーザオブジェクトまたはローカルでバージョン 管理されていないテンポラリオブジェクトも含めることができます。

データベース作成時、SAP Sybase IQ によって IQ 共有テンポラリストアの単一の DB 領域、IO SHARED TEMP が作成されます。最初、この DB 領域にファイルは 含まれていません。DQP を使用する前に、1 つ以上のファイルを追加する必要が あります。

共有テンポラリストレージを持つマルチプレックス構成では、 IO SHARED TEMP DB 領域を共有システムテンポラリストアとして使用すること で、マルチプレックス構成を簡素化し、パフォーマンスを改善し、DQP をサポー トすることができます。

### **IQ** ログファイル

SAP Sybase IQ データベースには 4 つのログファイルがあります。

IQ ログファイルの名前は、ユニークな拡張子を持つデータベース名に基づいてい ます。たとえば、IQ データベース "customer" には customer.db という名前のカ タログストア、customer.iqmsg という名前の IQ メッセージファイル、および customer.log という名前のカタログストアトランザクションログファイルが格 納されます。IQストアおよびIQテンポラリストアにファイルシステムを使用する 場合は、それぞれ customer.iq および customer.iqtmp という名前になりま す。ローパーティションの場合、DB 領域の名前はパーティション名になります。

#### メッセージログ

IQ メッセージファイルは、SAPSybase IQ サーバを初めて起動したときに作成され ます。

ファイルが削除されるか名称変更されると、サーバの再起動時に新しい IQ メッ セージファイルがサーバによって自動的に作成されます。IQ メッセージファイル は時間の経過に伴って大きくなります。しかし、DBA で最大ファイルサイズを指 定することにより、最大サイズ到達後、最も古いレコードから上書きされるよう にすることができます。

IQ メッセージファイルは以下を取得します。

• SAP Sybase IQ サーバの起動情報

<span id="page-23-0"></span>概念

- テーブルのロード、削除、およびトランケーションの時間と記録に関するメッ セージ
- データベースへのすべての接続のトランザクション ID
- サーバチェックポイントの時間
- 通常 "例外のスロー" として識別されるエラーメッセージ
- ステータスメッセージ
- クエリプラン

物理ファイル名は dbname.iqmsg です。ファイルシステムの場合のみ、データ ベースごとに 1 つのメッセージログがあります。

#### カタログストアトランザクションログ

トランザクションログファイルにはカタログストアのトランザクションのみが含 まれています。必要に応じて変更をロールバック (取り消し) またはロールフォ ワードするために使用します。

カタログストアトランザクションログファイルには、IQ ストア内のウェアハウス データのトランザクションは含まれていません。物理ファイルの名前は dbname.log で、.db ファイルと同じディレクトリ内に格納されています。カタ ログストアトランザクションログは小さなファイルですが、アクティビティに関 連して時間と共に成長します。このファイルは SAP Sybase IQ データベースのコン ポーネントとして存在する必要があります。

このファイルを変更したり削除したりしないでください。このファイルが見つか らない場合や破損している場合、データベースのリカバリにはテクニカルサポー トが必要になる可能性があります。.logファイルを保護するために、別のディレ クトリにミラーすることができます。カタログストア内のデータにかかわるすべ てのトランザクションは、このトランザクションログに記録されます。記録され る内容は次のとおりです。

- SAP Sybase IQ データベースオブジェクトに関連する作成コマンド、変更コマ ンド、または削除コマンド
- データベースでのユーザの追加または削除
- ユーザパーミッションの追加または変更
- データベースでの DB 領域の追加または変更
- カタログに格納されているユーザデータに対する DML 文

#### サーバログ

SAP Sybase IQ サーバエンジンは、サーバの起動時に毎回作成される複数のログ ファイルにメッセージを出力します。

Windows サーバでは、サーバログファイルは C:¥Documents and Settings ¥All Users¥Sybase IQ¥logfiles ディレクトリにあります。

- <span id="page-24-0"></span>• iq startup nt.log - サーバの起動パラメータのみを記録します。
- *<server\_name>*.00n.srvlog n はサーバ起動回数
- 他のサーバメッセージはサーバのコンソールウィンドウに送られます。

UNIX および Linux サーバでは、サーバログファイルは \$IQDIR16/logfiles に あります。これらのサーバログファイルには 4 桁の番号が付けられています。

- *<servername>*.000n.stderr
- *<servername>*.000n.srvlog

#### **RLV** ログ

RLV ストアのデータは一時的であるため、RLV ストアのログ機能は従来のデータ ベース (ディスクまたはインメモリ) ログ機能とは異なっており、さまざまな点で より単純化されています。データページはディスクに保持されず、データは頻繁 に IQ メインストアにマージされます。

#### ログの使用領域

RLV ログの使用領域は、**sp\_iqtablesize** ストアドプロシージャによってレポートさ れます。

特に RLV ログと関係があるのは sp\_iqtablesize の 2 つのカラムです。

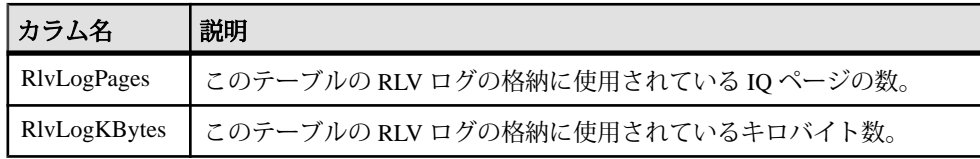

コミットログ

コミットログは特殊なログストリームで、リカバリの際に分析パスを高速化しま す。

コミットログには、終了トランザクションとマージログのレコードのみが含まれ ます。リカバリ中、コミットされたトランザクションのリストは、比較的小さい コミットログに続けて個々のログストリームの最後を読み込むことですばやく構 築されます。

#### サーバ領域

SAP Sybase IQ データベースには 2 つのサーバ領域があります。

#### <span id="page-25-0"></span>**DB** 領域

DB 領域は dbfile と呼ばれるファイルまたはローパーティションのコンテナに対す る論理名です。

カタログおよび IQ メインストアは 1 つ以上の DB 領域で構成されます。IQ テンポ ラリストアは 1 つの DB 領域のみで構成されます。

注意: 1 つのデータベースに複数のユーザ DB 領域を作成するには、 IO VLDBMGMT オプションのライセンスが必要です。

#### **dbfile**

dbfile は DB 領域内に含まれているオペレーティングシステムファイルです。

RLV\_STORE DB 領域、カタログストアの SYSTEM DB 領域、および他のカタログ DB 領域には、それぞれ 1 つの dbfile のみを含めることができます。IQ ストアの ユーザ DB 領域、IQ SYSTEM MAIN DB 領域、および IQ SYSTEM TEMP DB 領 域にはそれぞれ、複数の dbfile を含めることができます。

# <span id="page-26-0"></span>スケーラビリティ

SAP Sybase IQ 独自の設計により、テラバイト単位のデータを格納できるほど、 データベースを拡張できます。

その構造はインデックベースであるため、入力ローデータのサイズに比べて、 データの格納領域は格段に小さくて済み、従来のリレーショナルデータベースに 比べて、アクセスも高速に行われます。これらの機能のため、SAP Sybase IQ は、 大容量データベース (VLDB) を格納およびアクセスするのに最適です。

データベース管理者は、パフォーマンスに影響するオプションと機能について理 解し、記載されているガイドラインに従う必要があります。デフォルト設定の多 くは、そのまま使用しても最大の効率が自動的に得られるようになっていますが、 特定のオプション設定については、最も高速な結果が得られるように、各自の設 定、ロードの要件、クエリに基づいて、場合によっては設定を変更する必要があ ります。これらのオプションを適切に設定することは、すべての SAP Sybase IQ データベースにおいて、最高のパフォーマンスを実現するために必須ですが、 データベースがテラバイト単位で増大する場合には特に重要です。

この項では、大容量データベースの管理を支援する SAP Sybase IQ の機能について 説明し、詳細な説明と推奨事項の参照先を示します。

### メモリ使用

メモリの適切な割り当ては、すべての SAP Sybase IQ データベースのパフォーマン スにおける主要な要因です。

SAP Sybase IQ では、そのバッファキャッシュ内のメモリをロードとクエリで使用 します。また、接続、トランザクション、バッファ、データベースオブジェクト の管理でも、メモリを使用します。

SAP Sybase IQ には、メインストア用とテンポラリストア用の 2 つのバッファ キャッシュがあります。これらのキャッシュのデフォルトサイズは、データウェ アハウスの運用にとっては十分ではありません。データベースとテーブル、ロー ドとクエリの組み合わせ、オペレーティングシステムと使用可能なメモリ量に影 響するその他のアプリケーションなどの要因を反映するように、サイズを調整す る必要があります。

### <span id="page-27-0"></span>データロード

データベースが大きくなるほど、データのロードを適切に管理することが非常に 重要になってきます。

ニーズを満たすようにロードを調整する方法には、次の方法があります。

- バッファマネージャを分割してロック競合を回避する方法。CPU の数に基づく バッファ分割はデフォルトで有効であり、サーバまたはデータベースオプショ ンを設定することによって調整できます。
- ロード用に十分なメモリを割り当てる方法。ただし、システム上で使用可能な メモリ以上のメモリは割り当てません。
- セーブポイントの解放、コミット、チェックポイント操作時に使用されるデー タ構造体用に領域を確保する方法。 MAIN RESERVED DBSPACE MB オプションを使用して IO メインストアの領 域を予約します。

#### **MAIN\_RESERVED\_DBSPACE\_MB** オプション

SAP Sybase IQ が IQ メインストアに予約する領域の量を制御します。

指定できる値 200 またはそれ以上の整数 (メガバイト)

デフォルト値

200; SAP Sybase IQ は、IQ SYSTEM\_MAIN の最新の読み書きファイルの 1% ~ 50% の領域を予約します。

スコープ

オプションは、データベース (PUBLIC) レベルでのみ設定できます。

このオプションを設定するには、SET ANY SYSTEM OPTION システム権限が必要 です。すぐに有効になります。

備考

**MAIN RESERVED DBSPACE MB** を使用すると、セーブポイントの解放操作、コ ミット操作、チェックポイント操作で使用される小さいが重要なデータ構造体用 に SAP Sybase IQ が IQ メインストア内に確保する領域の量を制御できます。運用 データベースでは、この値を 200MB ~ 1GB、または少なくとも IQ SYSTEM MAIN のサイズの 20% に設定します。IQ ページサイズや同時接続数 が大きくなればなるほど、より多くの領域を予約する必要があります。

<span id="page-28-0"></span>予約領域サイズは、IO SYSTEM MAIN の最新読み書きファイルの 1%  $\sim$  50% の領 域として計算されます。

実際の DB 領域のサイズが **MAIN\_RESERVED\_DBSPACE\_MB** の値の 2 倍に満たない 場合、SAP Sybase IO は MAIN RESERVED DBSPACE MB オプションを無視します。 100MB 未満の DB 領域 (デモデータベースなど) では、使用可能な領域の半分が予 約されることがあります。

### ページサイズ

SAPSybase IQデータベースを作成する場合は、正しいIQページサイズを選択する ことが非常に重要です。

大容量データベースの場合は、128KB 以上の IQ ページサイズが必要です。

### 処理スレッド

SAP Sybase IQ では、オペレーティングシステムのスレッドを使用して、クエリと ロードを処理します。

スレッドの使用を制御するオプションのデフォルト設定は、通常は、十分に適切 なパフォーマンスを実現できる値です。ただし、場合によっては、これらの設定 を変更する必要があります。

### プロセススレッドモデル

SAP Sybase IQ では、最大限のパフォーマンスを得るために、オペレーティングシ ステムのカーネルスレッドを使用します。デフォルトでは、SAP Sybase IQ はシス テム上の CPU の数に基づいたスレッド数を割り当てます。

ライトウェイトプロセスは、カーネルでサポートされるコントロールの基本とな るスレッドです。オペレーティングシステムによって、どのライトウェイトプロ セス (LWP) をどのプロセッサでいつ実行するかが決定されます。オペレーティン グシステムはユーザスレッドのことは関知しませんが、ユーザスレッドが待機中 か実行可能かは認識しています。

オペレーティングシステムのカーネルによって、LWP が CPU リソース上にスケ ジューリングされます。この場合、LWP のスケジューリングクラスと優先度を使 用します。各 LWP は、カーネルによって個別にディスパッチされ、個別のシステ ム呼び出しを実行し、個別のページフォルトを発生させ、マルチプロセッサシス テム上では並列に実行します。

高度にスレッド化された単一のプロセスが、すべての SAP Sybase IQ ユーザの処理 を実行します。データベースサーバは、接続によって実行される処理の種類、使

<span id="page-29-0"></span>スケーラビリティ

用可能な合計スレッド数、さまざまなオプションの設定に基づいて、それぞれ異 なるカーネルスレッド数を各ユーザ接続に割り当てます。

スレッド不足エラー

クエリ処理に必要なサーバスレッドが不足している場合、SAP Sybase IQ は次のエ ラーを生成します。

Not enough server threads available for this query

この状況は、すぐに解消される場合もあります。他のクエリが完了してからクエ リを発行すると、使用可能なスレッドが増えるため、クエリが成功する場合があ ります。状況が持続する場合は、サーバを再起動し、より多くの SAP Sybase IQ ス レッドを指定する必要があります。接続数に対して **-iqmt** に設定されている値が小 さすぎる可能性もあります。

スレッド使用を管理するための SAP Sybase IQ オプション

- 最大スレッド数を設定するには、サーバ起動オプション **-iqmt** を使用します。 デフォルト値は接続数と CPU 数によって計算され、通常、デフォルト値をそ のまま使用できます。
- 内部実行スレッドのスタックサイズを設定するには、サーバ起動オプション  **iqtss** を使用します。通常はデフォルト値で十分ですが、複雑なクエリを実行 したときに、スタックの深さがこの制限を超えていることを示すエラーが返さ れた場合は、値を増やします。
- ユーザ 1 人あたりに使用するスレッド数の最大値を設定するには、SET OPTION MAX IQ THREADS PER CONNECTION コマンドを使用します。SET OPTION MAX IQ THREADS PER TEAM は、スレッドのチームで使用可能なス レッド数を設定し、単一の操作が割り当てられるスレッド数 (システムリソー スの量) を制限します。
- 特定の操作に使用するリソースの量を制御する場合にも、これらのオプション を使用します。たとえば、**INSERT**、**LOAD**、**BACKUP DATABASE**、または **RESTORE DATABASE** のコマンドを発行する前にこのオプションを設定できま す。

#### チューニングオプション

より高速なクエリ実行を可能にするチューニングオプションがあります。

# ディスク領域

SAP Sybase IQ におけるディスク I/O の管理方法について説明します。

SAP Sybase IQ システムのディスク I/O を管理する上で最も重要な要因は、次のと おりです。

- <span id="page-30-0"></span>• クエリとロードを行うのに十分なディスク領域を確保する
- そのディスク領域を効率的に使用して、高性能なマルチ CPU システムの処理 速度をサポートできるだけの最高速の I/O を実現する

**sp\_iqstatus** ストアドプロシージャは、IQ メインストアとテンポラリストアで使用 されている領域の割合を示します。バッファまたは DB 領域割り付け要求に利用 できるテンポラリまたはメイン DB 領域が不足している場合、要求を行う文が ロールバックします。領域の使用状況をモニタするタイマベースのイベントを作 成すると、権限を付与されていない操作時の領域不足状態のときに発生する可能 性がある予期しないロールバックを防止できます。

ディスクストライピングは、最大の I/O パフォーマンスを得るための重要な方法 です。ディスクストライピングでは、複数のディスクドライブにわたってデータ をランダムに分散します。内部のディスクストライピング機能に加えて、オペ レーティングシステムや、ディスク管理ソフトウェアとハードウェアのディスク ストライピング機能も利用できます。ディスクストライピングは、デフォルトで 有効になります。

# 中間バージョン

大容量データベース内のロードとクエリを管理する上での重要な要因は、SAP Sybase IQ のトランザクションレベルでのバージョン管理です。

特に、SAP Sybase IQ は、中間のセーブポイントにトランザクションをロールバッ クする機能を備えており、長いトランザクションが完了できなかった場合でも、 ロード全体を繰り返す必要はありません。

# カラムベースのインデックス

SAP Sybase IQ のカラムベースのインデックス構造によって、興味ある属性の選択 や計算の実行が最適化されます。

最適なパフォーマンスを実現するには、データとクエリの正しいインデックスの セットを持つ必要があります。データベースは、パフォーマンスに影響するすべ てのカラムについて、インデックスを設定する必要があります。

### <span id="page-31-0"></span>クエリオプティマイザ

SAP Sybase IQ のクエリオプティマイザは、すべてのクエリを評価して、各種処理 オプションを選択し、最適なパフォーマンスを実現するクエリプランを出力しま す。

オプティマイザは、SAP Sybase IQ の各リリース用に調整されており、ほとんどの クエリと、最大のデータベースを含めたほとんどのデータベースに対して最高の プランを選択します。

### スキーマ設計

多くの場合、SAP Sybase IQ は、データウェアハウス設計で一般的な非正規化ス キーマで適切に動作します。

従来のリレーショナルデータベースでは、正規化によって冗長性を除去し、一貫 性を向上することで、トランザクションの処理効率が向上します。データウェア ハウスでは、大規模な場合は特に、非正規化によって大量のデータに対するクエ リ処理のパフォーマンスが向上します。

### **UNION ALL** ビュー

多数のローから成るテーブルは、ロードに非常に時間がかかることがあります。 UNION ALL ビューは、この問題に対応する 1 つの方法です。

SAP Sybase IQ では、日付などでデータを複数のベーステーブルに分けることで テーブルを分割することができます。それらを、UNION ALL ビューという方法で 結合し、論理的に 1 つの形に戻します。

UNION ALL ビューは、管理が容易です。たとえば、データを月ごとに分割する場 合、テーブルを削除し、UNION ALL ビューの定義を適切に更新することで、月全 体のデータを削除できます。日付の範囲述部を追加することなく、年、四半期な どに対応する多くのビュー定義を作成できます。

#### <span id="page-32-0"></span>ロードを高速化するための **UNION ALL** ビュー

テーブル内のすべてのローに二次的なインデックスを維持するにはコストがかか りすぎる場合、UNION ALL ビューを使用するとロードパフォーマンスが向上する ことがあります。

SAP Sybase IQ では、日付などでデータを複数のベーステーブルに分けることがで きます。データは、これらの小さいテーブルにロードします。そして、UNION ALL ビューを使ってテーブルを 1 つの論理的な統一体に結合し、この統一体に対 してクエリを実行します。

これによりロードパフォーマンスを改善することができますが、一部のクエリの パフォーマンスに悪影響を与える可能性があります。 単一のベーステーブルに対 するクエリと、小さく分割された複数のベーステーブルにわたる UNION ALL ビューに対するクエリのパフォーマンスは、ビューの定義がすべての制約条件を 満たしていれば、ほとんどのタイプのクエリでほぼ同じになります。 ただし、一 部のクエリタイプ、特に DISTINCT を伴う、または複数のジョインカラムに関連 するジョインを伴うクエリを UNION ALL ビューに対して実行した場合、その実 行速度は単一の大きなベーステーブルに対して実行した場合に比べると非常に遅 くなる可能性があります。 この方法を使用する場合は、アプリケーションのクエ リパフォーマンスを低下させても、ロードパフォーマンスを改善する必要がある かどうかを検討するようにしてください。

UNION ALL ビューを作成するには、ベーステーブルを別々の物理テーブルに分割 する論理的手段を選択します。 最も一般的な方法は、月ごとに分割することで す。 たとえば、第 1 四半期のすべての月を含むビューを作成するには、次のコマ ンドを入力します。

CREATE VIEW SELECT \* JANUARY UNION ALL SELECT \* FEBRUARY UNION ALL SELECT \* MARCH UNION ALL

月ごとに、1 つのベーステーブル (この例では JANUARY、FEBRUARY、または MARCH) にデータをロードできます。次の月は、同じカラムと同じインデックス タイプで構成された新しいテーブルにデータをロードします。

注意: UNION ALL ビューに対して INSERT...SELECT を実行することはできま せん。UNION ALL 演算子は、このリリースでは完全に並列であるわけではありま せん。 使用すると、クエリの並列処理が制限される場合があります。

#### <span id="page-33-0"></span>**UNION** 演算

2 つ以上の SELECT 文の結果を結合します。

クイックリンク:

「パラメータ」 (30 ページ)

「例」 (30 ページ)

「使用法」 (30 ページ)

[「標準」](#page-34-0) (31 ページ)

[「パーミッション」](#page-34-0) (31 ページ)

#### 構文

*select-without*-*order-by* … **UNION** [ **ALL** ] *select-without*-*order-by* … [ **UNION** [ **ALL** ] *select-without*-*order-by* ]… … [ **ORDER BY** *integer* [ **ASC** | **DESC** ] [, …] ]

#### パラメータ

(先頭に戻る) (30 ページ)

- **All** UNION ALL の結果は、単にコンポーネントの **SELECT** 文の結果を結合し たものです。UNION の結果は UNION ALL と同じですが、重複ローが削除され ている点が異なります。重複ローを削除するには余分な処理が必要なため、可 能であれば UNION の代わりに UNION ALL を使用してください。
- **ORDER BY –** 順序のリストでは整数のみを使用できます。これらの整数はソー トされるカラムの位置を指定します。

#### 例

(先頭に戻る) (30 ページ)

• 例 **1 –** 従業員と顧客のそれぞれの姓のすべてをリストします。

```
SELECT Surname
FROM Employees
UNION
SELECT Surname
FROM Customers
```
#### 使用法

(先頭に戻る) (30 ページ)

<span id="page-34-0"></span>複数の **SELECT** 文の結果は、UNION 句を使用して 1 つの大きな結果へと結合でき ます。コンポーネントの **SELECT** 文それぞれの select リストに同じ数の項目を指定 します。各文に ORDER BY 句を含めることはできません。「FROM 句」を参照し てください。

2 つの select リスト内の対応する項目のデータ型が異なる場合、SAPSybase IQ は結 果の中から対応するカラムのデータ型を選択し、各コンポーネント **SELECT** 文の カラムを必要に応じて自動的に変換します。

表示されるカラム名は、最初の **SELECT** 文に対して表示されるカラム名と同じで す。

注意: **SELECT** 文に定数値と UNION ALL ビューが含まれているが、FROM 句が省 略されている場合は、エラーを防ぐために iq dummy を使用します。詳細につい ては、「FROM 句」を参照してください。

#### 標準

[\(先頭に戻る\)](#page-33-0) (30 ページ)

- SOL ISO/ANSI SOL 準拠。
- SAP Sybase Database 製品 SAP Adaptive Server® Enterprise でサポートされてい ます。この製品では、**COMPUTE** 句もサポートされています。

#### パーミッション

[\(先頭に戻る\)](#page-33-0) (30 ページ)

**SELECT** 文の各コンポーネントに対する SELECT 権限が必要です。

#### **UNION ALL** ビューを参照するクエリ

UNION ALL ビューを参照するクエリのパフォーマンスを調整するには、 JOIN PREFERENCE オプションを設定します。このオプションは、UNION ALL ビュー間のジョインに影響を与えます。

最適化が効果を発揮するには、UNION ALL ビューのすべてのパーティションにす べてのインデックスが定義されている必要があります。DISTINCT を指定するク エリでは、UNION ALL ビューを使用すると、ベーステーブルを使用するよりも実 行速度が遅くなる傾向があります。

SAP Sybase IQ には、UNION ALL ビューに関する次のような最適化が用意されて います。

• UNION ALL ビューでの分割 GROUP BY

<span id="page-35-0"></span>• UNION ALL ビューへのプッシュダウンジョイン

UNION を分割されたテーブルとして扱えるのは、以下の制約条件がすべて満たさ れている場合に限られます。

- 1 つまたは複数の UNION ALL のみが含まれる。
- UNION の各アームの FROM 句にテーブルが 1 つだけ含まれており、そのテーブ ルは物理ベーステーブルである。
- UNION のどのアームにも、DISTINCT、RANK、集合関数、または GROUP BY 句はない。
- UNION の各アームに含まれる SELECT 句の中の各項目は、カラムである。
- 最初の UNION アームの SELECT リスト内のカラムのデータ型のシーケンスが、 UNION の後続の各アームにおけるシーケンスと同じである。

JOIN\_PREFERENCE オプション

ジョイン処理で使用されるアルゴリズムを選択します。

指定できる値

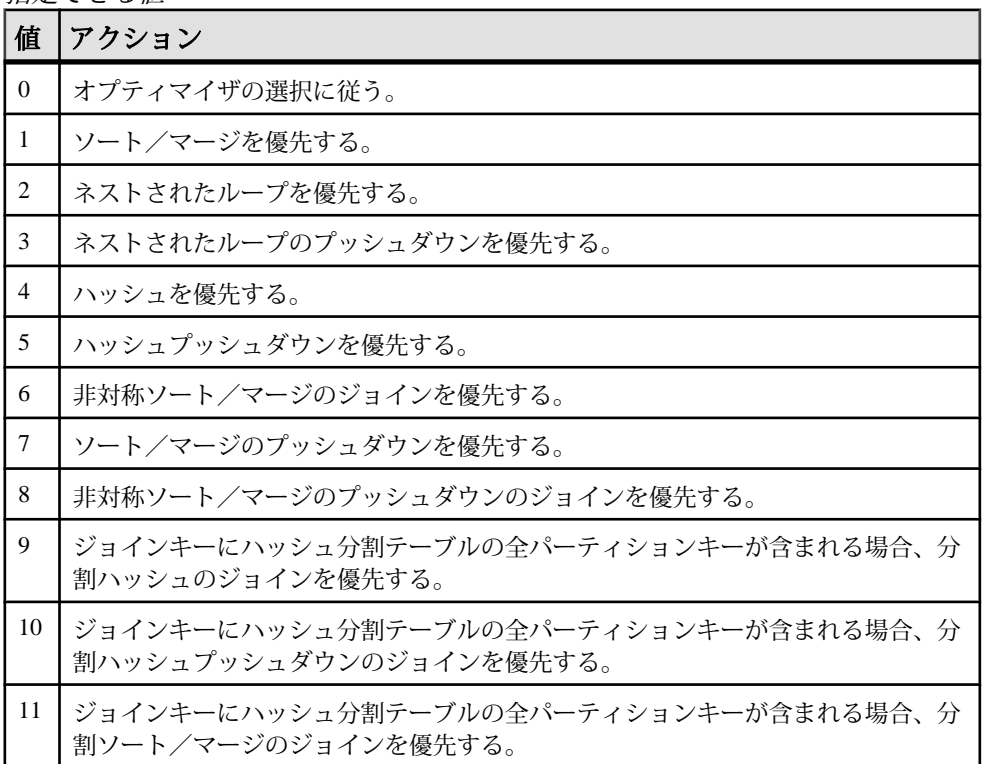

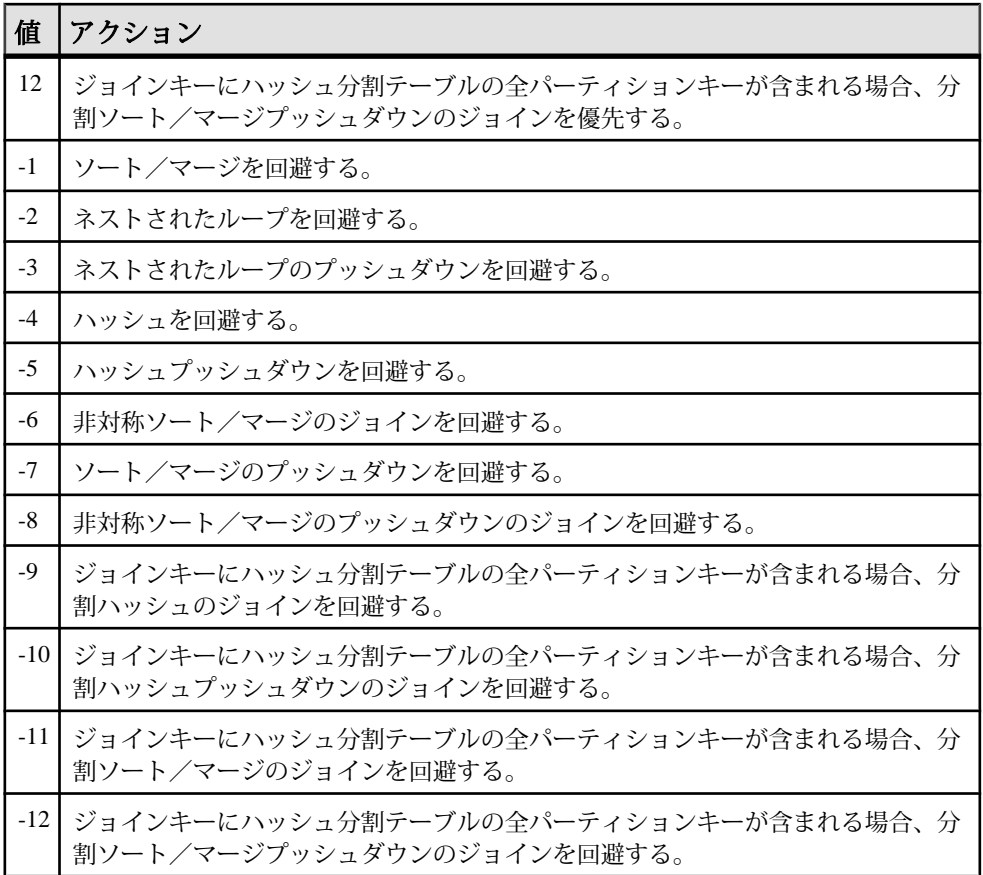

デフォルト値  $\Omega$ 

スコープ

オプションは、データベース (PUBLIC) レベルまたは ユーザレベルで設定できま す。データベースレベルで設定した場合、値は新しいユーザのデフォルト値にな りますが、既存のユーザには影響を与えません。ユーザレベルで設定した場合は、 そのユーザの PUBLIC 値 のみが上書きされます。自分のオプションを設定する場 合は、システム権限は必要ありません。自分以外のユーザのオプションをデータ ベースレベルまたはユーザレベルで設定する場合は、システム権限が必要です。

このオプションを設定するには、SET ANY PUBLIC OPTION システム権限が必要 です。個々の接続または PUBLIC ロールに一時的に設定できます。すぐに有効に なります。

<span id="page-37-0"></span>備考

SAP Sybase IQ オプティマイザは、クエリ内のジョインを処理する場合に複数のア ルゴリズムの選択肢から 1 つを選択します。**JOIN\_PREFERENCE** を使用すると、オ プティマイザが処理量をもとに決定した使用アルゴリズムを無効にできます。ク エリエンジンに対してアルゴリズムが適切かどうかを判断するための内部規則を 無効にするものではありません。0 以外の値を設定すると、クエリ内のすべての ジョインに影響します。クエリ内のいくつかのジョインから 1 つを選択して修正 することはできませんが、ジョイン条件ヒント文字列であれば可能です。

通常、このオプションは、内部的なテストまたはレポートクエリの調整に使用さ れます。また、経験豊富な DBA だけが使用してください。

単純な等号ジョイン述部に述部ヒントのタグを付けることができます。このヒン トにより、まさにその 1 つのジョインのためにジョインの優先順位を指定できま す。ローカルなジョインの優先順位が設定されたジョイン条件が、同じジョイン に複数あり、しかもそれらのヒントの値が異なる場合、そのジョインに対する ローカルな優先順位がすべて無視されます。ローカルなジョインの優先順位は、 オプティマイザが選択したジョインの順序に影響を与えません。

次の例は、ハッシュジョインを要求します。 AND  $(T.X = 10 * R.x, 'J:4')$ 

#### **UNION ALL** ビューのパフォーマンス

クエリで、ORDER BY の前に DISTINCT 演算子を評価するようにします。そうす れば、ソート順が ASC となります。

UNION より下の DISTINCT を評価する最適化は、DESC 順序に適用されません。 そのため、ORDER BY が DESC の場合、UNION ALL ビュー内への DISTINCT 演 算子のプッシュをはじめとした一部の最適化は適用されません。 たとえば、次の クエリはパフォーマンスに影響を与えます。

SELECT DISTINCT state FROM testVU ORDER BY state DESC;

このパフォーマンス上の問題を回避するには、クエリで ORDER BY の前に DISTINCT 演算子を評価する必要があります。こうすることにより、ソート順が ASC になり、最適化を適用できるようになります。

SELECT c.state FROM (SELECT DISTINCT state FROM testVUA) c ORDER BY c.state DESC;

# <span id="page-38-0"></span>用語解説

SAP Sybase IQ の用語と概念を説明します。

- **Adaptive Server** Adaptive Server は、高性能なリレーショナルデータベース管 理システムです。SAP Sybase IQ を使用すると、Adaptive Server データベース内 でデータを問い合わせることができます。
- カタログストア**–**カタログストアは、各SAPSybase IQデータベースのメタデー タを格納する部分です。カタログストアには、SYSTEM DB 領域と最大 12 の追 加のカタログ DB 領域があります。デフォルト名は dbname.db です。
- コンポーネント統合サービス **(CIS)** コンポーネント統合サービス (CIS) を使用 すると、SAP Sybase IQ ユーザは、メインフレーム、UNIX、または Windows サーバ上にある、リレーショナルデータベースまたは非リレーショナルデータ ベースへ直接アクセスできます。
- 接続プロファイル接続プロファイルによって、実行中の SAP Sybase IQ サー バに接続情報が格納されます。プロファイルは、サーバへのユーザ接続を簡素 化するために主に使用されます。SAP Sybase IQ では、接続プロファイルを拡 張して、サーバの起動とデータベースの作成を促進しています。
- **dbfile –** dbfile は、SAPSybase IQ データベースのデータを格納するために使用さ れる、オペレーティングシステムファイルです。各 dbfile には、対応する論理 ファイル名と物理ファイルパスがあります。各 DB 領域名、dbfile 名、および 物理ファイルパスは、ユニークである必要があります。dbfile 名は、DB 領域名 と同じものを使用できます。

SYSDBFILEビューには、使用しているデータベースにあるすべての dbfile が表 示されます。表示される dbfile には、カタログ DB 領域ファイル、IQ メッセー ジファイル、IQ のメイン DB 領域とテンポラリ DB 領域にある dbfile、トラン ザクションログファイル、SA テンポラリファイルなどがあります。

- **DB** 領域DB 領域は、dbfile の論理集合です。データベースに空き領域がなく なった場合、DB 領域を追加することでデータベースを拡張できます。SAP Sybase IQ データのディスクからの移動やディスクのオフラインは、ダウン時 間なしで実行できます。
- フリーリストフリーリストは、DB 領域で使用されているブロックを追跡す るために SAP Sybase IQ が使用する構造体です。
- **IQ** データベースIQ データベースは、SAP Sybase IQ サーバを使用して作成す るデータベースです。IQ データベースには、SAP Sybase IQ のクエリ速度を利 用するために、特別なインデックスが作成されます。

作成する各 IQ データベースには、IQ メインストア (データ用)、カタログスト ア (メタデータ用)、IQ テンポラリストア (テンポラリデータ用)、および RLV ス

<span id="page-39-0"></span>トア (ローレベルテーブルの同時更新のためのインメモリデータストア) があり ます。また、IQ メッセージログファイルも生成されます。

• **IQ** メインストア **–** IQ メインストアは、各 SAP Sybase IQ データベースの一部で あり、IO SYSTEM MAIN DB 領域と他のユーザ定義の DB 領域が含まれます。 IQ メインストアは、バックアップメタデータやコミットされたトランザク ションのロールバックデータなどの永続的なデータベース構造体を格納してい ます。IQ メインストアは、IQ ストアと呼ばれることもあります。

ヒント: ユーザテーブルおよびインデックスは、IQ SYSTEM MAIN に保存せ ず、ユーザメイン DB 領域と呼ばれる追加の DB 領域を作成し保存してくださ い。

• **IQ** メッセージログ **–** 最初のユーザが IQ データベースに接続するときに作成さ れる IQ メッセージログファイル。このファイルのデフォルト名は dbname.iqmsg です。

IQ\_SYSTEM\_MSG は、データベース IQ メッセージログファイルのファイルパ スを指すシステム DB 領域です。IQ SYSTEM\_MSG は、データがまったく格納 されないためストアとは見なされません。SAP Sybase IQ は、このファイルに エラーメッセージやステータスメッセージを記録し、通知メッセージを挿入し ます。

• **IQ** テンポラリストア **–** IQ テンポラリストアには、IQ\_SYSTEM\_TEMP DB 領域 があります。IQ テンポラリストアは、IQ データベースの一部で、テンポラリ テーブルやテンポラリスクラッチ領域データ構造体を格納しています。

データベースサーバは、テンポラリデータ構造体を使用して、データのソート や処理を行います。これらのテーブル内のデータが維持されるのは、ユーザが データベースに接続中の間のみです。

- **IQ** トランザクションログIQ トランザクションログには、データベースに加 えられた変更が記録されます。トランザクションログには、バージョン情報、 空き容量、およびシステム障害からリカバリするために使用できるその他の情 報があります。デフォルトでは、トランザクションログは、カタログストアと 同じディレクトリ内に作成されます。この DB ファイルのデフォルト名は dbname.log です。
- メタデータメタデータは、テーブル内の各カラムのサイズやデータ型など、 データベース内のデータを記述するデータです。各 SAP Sybase IQ データベー スのメタデータは、カタログストアに格納されます
- マルチプレックスクラスタードサーバ構成を使用してアプリケーションス ケーラビリティを可能にする SAP Sybase IQ の強力な機能です。SAP Sybase IQ のマルチプレックスでは、同時実行データロードおよび共有データソースに接 続された独立データ処理ノードを使用したクエリが実行できます。各マルチプ レックスサーバには、独自のカタログストアおよび IQ テンポラリストアがあ

<span id="page-40-0"></span>ります。また、すべてのサーバは、共通 IQ ストアを共有します。詳細につい ては、『管理:マルチプレックス』を参照してください。

- オブジェクトオブジェクトには、ユーザが作成するテーブルまたはインデッ クスなどがあります。オブジェクトには、ユーザの接続が切断され、サーバが 再起動してもデータベース内に存在し続ける永続オブジェクトと、現在のセッ ション中のみデータベース内に存在するテンポラリオブジェクトの 2 種類のオ ブジェクトがあります。永久テーブルは、ベーステーブルとも呼ばれます。
- パーティションキーパーティションキーは、テーブルのパーティション分割 方法を決定するテーブル作成者によって定義されているテーブルカラムです。
- プロキシテーブルプロキシテーブルは、リモートサーバ上のテーブルにマッ ピングするテーブルオブジェクトです。プロキシテーブル上のカラム属性とイ ンデックス情報が、リモートロケーションのオブジェクトから導出されます。

プロキシテーブルを使用すると、複数の SQL Anywhere サーバ、Adaptive Server データベース、およびSybase以外のデータベースでデータを検索できます。逆 に、自分の SAP Sybase IQ データベース、SQL Anywhere データベース、および Adaptive Server データベースへのクエリを実行するプロキシテーブルを作成す ることもできます。

- 範囲パーティション範囲パーティションは、単一のテーブルカラムの値に基 づくテーブル行の論理サブセットです。
- **RLV** ローレベルのスナップショットバージョン管理。RLV ストアは、ローレ ベルテーブルの同時更新のためのインメモリデータストアです。テーブルが RLV ストレージに対応していない場合は、テーブルレベルのスナップショット バージョン管理が使用されます。『管理:インメモリ、ローレベルのバージョ ン管理』を参照してください。
- **SQL Anywhere** SQL Anywhere は、トランザクション処理リレーショナルデー タベース管理システムであり、スタンドアロンで使用することも、マルチユー ザのクライアント/サーバや 3 層環境内のネットワークサーバとして使用する こともできます。

SQL Anywhere は、通常のデータベース管理システムより少ないメモリ量と ディスクリソースでも使用できるように設計されています。SAP Sybase IQ は SQL Anywhere の拡張版であるため、同じ機能を多数サポートしています。

- **SQL Anywhere** データベース **–** すべての SAPSybase IQ データベースは、カタロ グストア用に SQL Anywhere データベースを使用します。
- ストアストアは、永続的なデータまたはテンポラリデータを特別な目的のた めに保存する 1 つまたは複数の DB 領域です。SAP Sybase IQ には、カタログス トア、IQメインストア、IQテンポラリストア、およびRLVストアがあります。
- 同期同期を使用すると、古くなったマルチプレックスセカンダリノードサー バを現在の情報で更新できます。
- テーブルパーティションテーブルパーティションは、ユーザが作成したテー ブルのサブセットである行の集合です。特定のローは、2 つの異なるパーティ

<span id="page-41-0"></span>ションに配置できません。各パーティションは、独自の DB 領域に配置して、 個々に管理できます。

• テーブル領域 **–** テーブル領域は、総格納領域の論理サブセットとして管理され ている可能性のある、データベース内の格納領域の単位です。個々のオブジェ クトとサブオブジェクトを個々のテーブル領域に割り付けることができます。 SAP Sybase IQ のテーブル領域は、DB 領域と呼ばれます。

# <span id="page-42-0"></span>索引 **A**

Adaptive Server Enterprise [35](#page-38-0)

### **D**

DB 領域 [22,](#page-25-0) [35](#page-38-0) dba テーブル [8](#page-11-0) dbfile [35](#page-38-0) dbisql 次を参照: Interactive SQL

### **E**

Enterprise Edition [1](#page-4-0)

### **F**

FROM 句 [31](#page-34-0)

### **G**

GROUPO テーブル [8](#page-11-0)

### **I**

Interactive SQL [6](#page-9-0) IQ 次を参照: SAP Sybase IQ オプション機能 IQ ストア [36](#page-39-0) 領域の予約 [24](#page-27-0) IQ データベース [35](#page-38-0) IQ テンポラリストア [36](#page-39-0) IQ トランザクションログ [36](#page-39-0) IQ メッセージログ [36](#page-39-0) iq\_dummy テーブル [8](#page-11-0) iqdemo.db ファイル 説明 [8](#page-11-0)

#### **J**

java サンプルアプリケーション [6](#page-9-0)

JOIN\_PREFERENCE [31](#page-34-0) JOIN\_PREFERENCE オプション [32](#page-35-0)

### **M**

MAIN\_RESERVED\_DBSPACE\_MB オプション [24](#page-27-0) make ファイル [6](#page-9-0)

### **O**

ODBC サンプルアプリケーション [6](#page-9-0)

### **R**

readme ファイル [6](#page-9-0) RLV [37](#page-40-0) RLV ストア [18](#page-21-0)

### **S**

SAP Sybase IQ コンポーネント [5](#page-8-0) サービスマネージャ [6](#page-9-0) デモデータベース [8](#page-11-0) マニュアル [3](#page-6-0) 概念 [11](#page-14-0) 関連製品 [3](#page-6-0) SAP Control Center [6](#page-9-0) Service Manager [6](#page-9-0) Single Application Server [1](#page-4-0) Small Business Edition [1](#page-4-0) SQL Anywhere [37](#page-40-0)

### **U**

```
UNION ALL
   ビュー 31
   ビューのパフォーマンス 34
   ルール 31
   ロード 29
UNION 演算 30
```
### **V**

Very Large Database Management [1](#page-4-0) VLDB 管理 [23](#page-26-0)

### え

永続性 [21](#page-24-0)

### お

オブジェクト [37](#page-40-0) オプション JOIN\_PREFERENCE [31](#page-34-0) オプション機能 Very Large Database Management [1](#page-4-0) マルチプレックスグリッド [1](#page-4-0) 高度なセキュリティ [1](#page-4-0) 非構造化データ分析 [1](#page-4-0)

### か

カタログストア [35](#page-38-0) カタログストアトランザクションログ [20](#page-23-0) 関連製品 PowerDesigner [3](#page-6-0) SQL Anywhere [3](#page-6-0)

### き

機能, オプション Very Large Database Management [1](#page-4-0) マルチプレックスグリッド [1](#page-4-0) 高度なセキュリティ [1](#page-4-0) 非構造化データ分析 [1](#page-4-0) 共有テンポラリストア [19](#page-22-0)

### こ

コンポーネント統合サービス (CIS) [35](#page-38-0)

### さ

サンプルアプリケーション [6](#page-9-0)

# し

システムリソース リソース使用のオプション [26](#page-29-0)

# す

スキーマ設計 UNION ALL [34](#page-37-0) ストア [37](#page-40-0)

### せ

製品、関連 PowerDesigner [3](#page-6-0) SQL Anywhere [3](#page-6-0) WorkSpace [3](#page-6-0) 製品エディション Enterprise Edition [1](#page-4-0) Single Application Server [1](#page-4-0) Small Business Edition [1](#page-4-0) 評価版 [1](#page-4-0) 説明 SAP Sybase IQ [1](#page-4-0)

### て

データベース デモ [8](#page-11-0) 大容量 [23](#page-26-0) データベース、デモ iqdemo [8](#page-11-0) テーブル、iqdemo dba テーブル [8](#page-11-0) GROUPO テーブル [8](#page-11-0) iq\_dummy テーブル [8](#page-11-0) テーブルパーティション [37](#page-40-0) テーブル領域 [38](#page-41-0) デモデータベース [7](#page-10-0) DBA が所有するテーブル [8](#page-11-0) GROUPO テーブル [8](#page-11-0) iq\_dummy テーブル [8](#page-11-0) iqdemo [8](#page-11-0) 起動 [6](#page-9-0)

は パーティションキー [37](#page-40-0)

# てト

評価版 [1](#page-4-0)

### ふ

プッシュダウンジョイン [31](#page-34-0) フリーリスト [35](#page-38-0) プロキシデータベース [37](#page-40-0) プログラムグループ [6](#page-9-0) プロセススレッドモデル [25](#page-28-0) 分割されたテーブル [31](#page-34-0)

## ま

マニュアル [3](#page-6-0) マルチスレッド パフォーマンスの影響 [25](#page-28-0) マルチプレックス [36](#page-39-0) マルチプレックスグリッド [1](#page-4-0)

### め

メタデータ [36](#page-39-0)

メモリ プロセススレッドモデル [25](#page-28-0) マルチスレッド [25](#page-28-0) ライトウェイトプロセス [25](#page-28-0)

### ゆ

ユーザマニュアル [3](#page-6-0)

# ら

ライセンス [1](#page-4-0) ライトウェイトプロセス [25](#page-28-0)

# り

リアルタイム更新 [18](#page-21-0) リソース使用 UNION ALL を使用したロード [29](#page-32-0) リソース使用のオプション [26](#page-29-0)

# ろ

ローデバイスアクセス [6](#page-9-0) ローレベルバージョン管理 [18](#page-21-0)